# フェールオーバーシナリオでのOMPルート不安 定性のトラブルシューティング

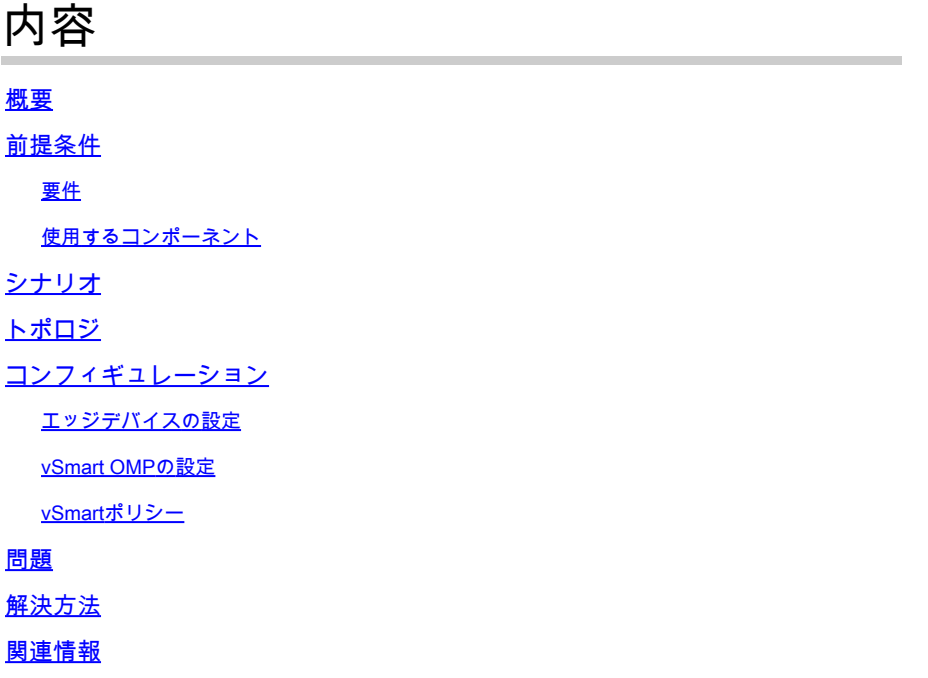

### 概要

このドキュメントでは、Overlay Management Protocol(OMP)ルートをトラブルシューティングす る方法と、vSmartルートの選択順序について説明します。

# 前提条件

### 要件

Cisco Software Defined Wide Area Network(SDWAN)ソリューションに関する知識があることが 推奨されます。

### 使用するコンポーネント

このドキュメントは、ハードウェアプラットフォームに限定されるものではありません。 この記 事では、20.6.3のvSmartと17.6.3のcEdgeルータを使用したラボで見られる問題について説明しま すが、他のソフトウェアバージョンでも見られる可能性があります。

このドキュメントの情報は、特定のラボ環境にあるデバイスに基づいて作成されました。このド キュメントで使用するすべてのデバイスは、クリアな(デフォルト)設定で作業を開始していま す。本稼働中のネットワークでは、各コマンドによって起こる可能性がある影響を十分確認して ください。

# シナリオ

このドキュメントで説明するシナリオは、2つのサイトがvSmartへのデフォルトルートをアドバ タイズすることを示しています。vSmartはベストパスを選択し、エッジデバイスにアドバタイズ します。この場合、AMER\_DCが選択されるのは、リモートエッジ(クラウドエッジ)に対する EMEAR DCデフォルトルートをブロックする制御ポリシーのためです。vSmartは、AMER\_DCエ ッジを持つビジネスインターネット上のコントロール接続のみを備えています。 AMER\_DCビジ ネスインターネットで停止が発生すると、すべての制御接続が失われ、vSmartはAMER\_DCから 学習したすべてのルートを「古い」状態にします。 これにより、vSmartはこれらをベストパス と見なしません。

この時点で、vSmartは通常、ベストパスとしてEMEA DCを選択し、それをアドバタイズします 。 ただし、制御ポリシーはEMEA\_DCからのデフォルトルートをブロックし、これはクラウドエ ッジに適用されます。 send-backup-pathsのOMP設定がない場合、vSmartは、コントロールポリ シーによって拒否されない唯一のデフォルトルートである古いルートを送信しません。 古くない ルートの数を超えて送信するには、vSmart OMP設定のsend-path-limitを増やす必要もあります。

## トポロジ

問題をより深く理解するために、次にセットアップを示す簡単なトポロジ図を示します。

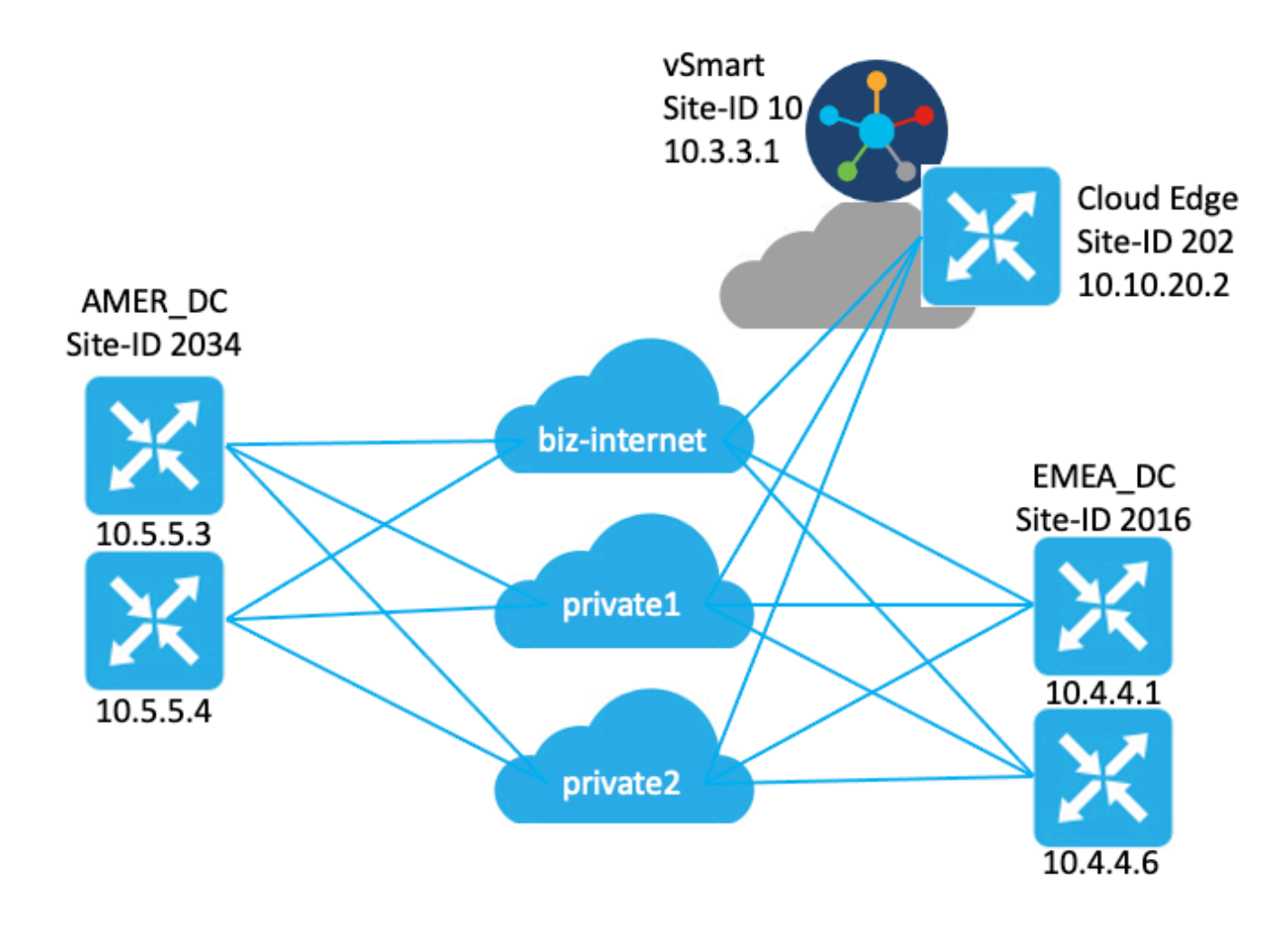

# コンフィギュレーション

エッジデバイスの設定

設定の簡単な要約は次のとおりです。

- サイトEMEA\_DCルータには、トランスポートロケータ(TLOC)カラーとしてbiz-internet、 private1、およびprivate2が設定されています。
	- Max-control-connections 0がprivate2 TLOCに設定されています。
- サイトAMER\_DCルータのTLOCの色は、biz-internet、private1、およびprivate2です。 ○ Max-control-connections 0がprivate1およびprivate2 TLOCで設定されています。
- クラウドルータのTLOCの色は、biz-internet、private1、およびprivate2です。
	- ◎ Max-control-connections 0がprivate2 TLOCに設定されています。
- すべてのルータにデフォルトのOMP設定があります。
- すべてのEMEA\_DCルータとAMER\_DCルータがデフォルトルートをアドバタイズします。
- 2つのデバイス(172.16.4.1と172.16.5.1)がオーバーレイの一部ですが、この問題には関係 ありません。 そのため、トポロジや表には記載されません。

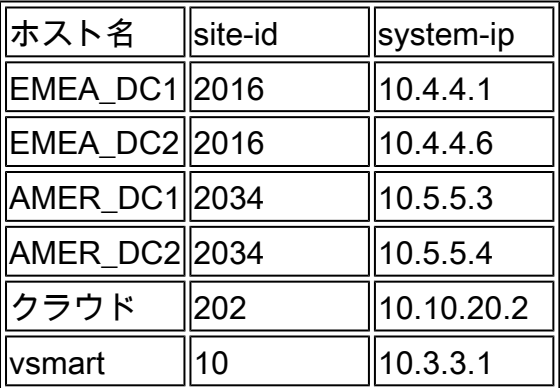

### vSmart OMPの設定

vSmartは、デフォルトのOMP設定で設定されます。

#### <#root>

```
vsmart1#
```

```
show running-config omp
```

```
omp
```

```
 no shutdown
 graceful-restart
!
```

```
vsmart1#
```

```
show running-config omp | details
```

```
omp
```

```
 no shutdown
 send-path-limit 4
 no send-backup-paths
 no discard-rejected
```
 graceful-restart timers holdtime 60 advertisement-interval 1 graceful-restart-timer 43200 eor-timer 300 exit !

ヒント:完全な設定(デフォルトおよび非デフォルト)を表示するには、次のコマンドを使 用します | detailsをshow running-configコマンドの最後に追加します。

vSmartポリシー

vSmartには集中制御ポリシーが設定されています。 制御ポリシーはクラウドサイトに適用され 、EMEA\_DCサイトからのデフォルトルートに対してアクション拒否が設定されています。

ポリシー設定を次に示します。

```
policy
  control-policy Rej_Remote_Default
     sequence 1
      match route
       site-list EMEA_DC
       prefix-list default_route
      !
      action reject
      !
     !
   default-action accept
  !
  lists
   prefix-list default_route
    ip-prefix 0.0.0.0/0
   !
   site-list Cloud
    site-id 202
   !
   site-list EMEA_DC
    site-id 2016
   !
  !
!
apply-policy
 site-list Cloud
   control-policy Rej_Remote_Default out
  !
!
```
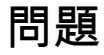

通常の稼働状況では、AMER\_DCサイトからのデフォルトルートがクラウドサイトで受信されま す。 これは、show sdwan omp routes vpn 1 0.0.0.0/0コマンドを使用して確認できます。サービ スvpnがvpn 1でない場合は、番号1をサービスvpn番号に置き換えます。

<#root>

Cloud#

**show sdwan omp routes vpn 1 0.0.0.0/0**

Generating output, this might take time, please wait ... Code:

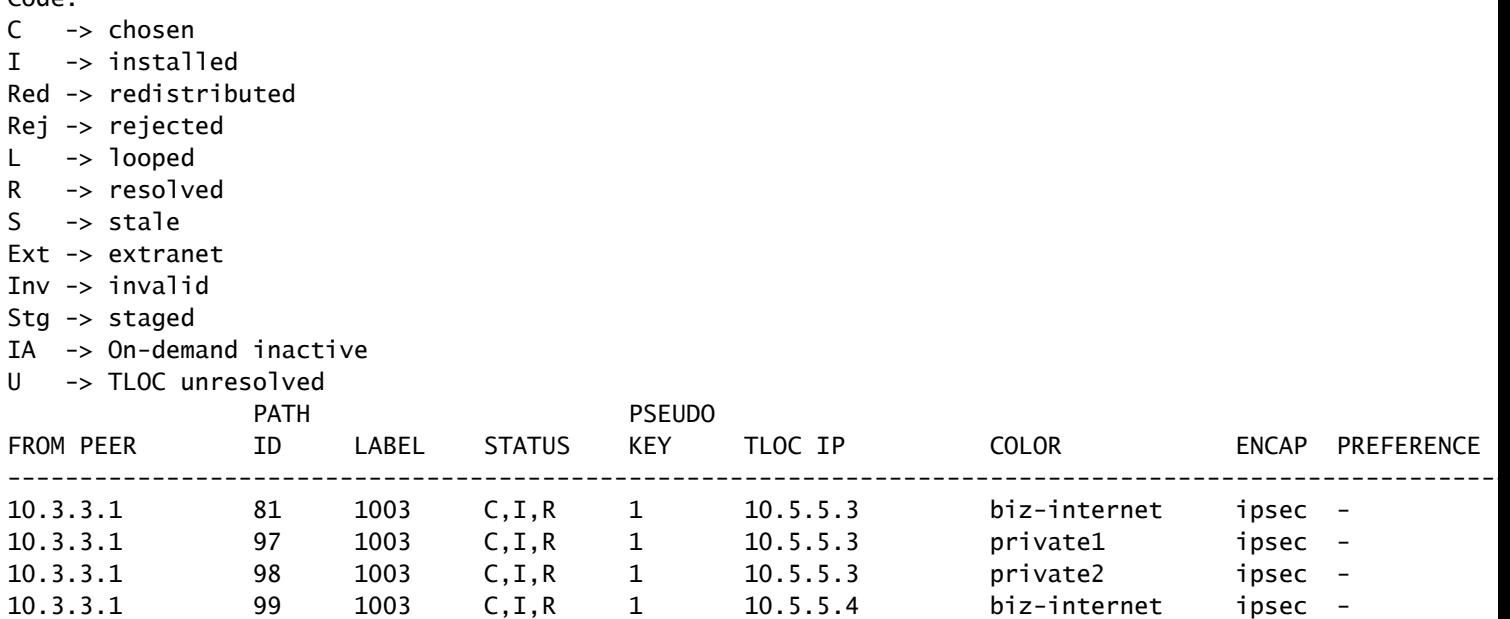

vSmartは、4つすべてのDCルータから3つのTLOC上のデフォルトルートを受信します。vSmartに は合計12のルートがあります。

```
<#root>
```
vsmart1#

**show omp routes vpn 1 0.0.0.0/0 received | tab**

Code:

C -> chosen I -> installed Red -> redistributed Rej -> rejected L -> looped R -> resolved S -> stale Ext -> extranet Inv -> invalid Stg -> staged IA -> On-demand inactive U -> TLOC unresolved

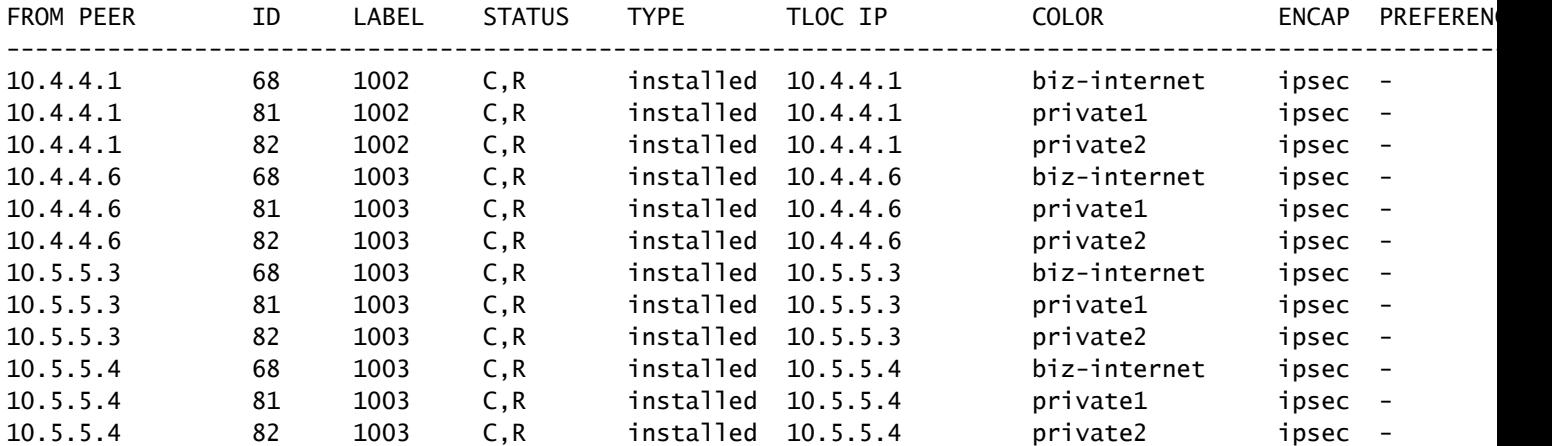

AMER\_DCサイトのbiz-internet回線が停止した場合、クラウドエッジデバイスはデフォルトルー トを受信しなくなります。 biz-internetルートは失われますが、private1ルートとprivate2ルート は保持されます。 これを確認するには、show sdwan omp routes vpn 1 0.0.0.0/0 コマンドと show sdwan omp routes vpn 1コマンドを使用します。

注:プレフィックスがデバイスで受信されない場合、show sdwan omp routesコマンドは次 に示すようにCLIコマンドエラーを表示します。

#### <#root>

Cloud#

**show sdwan omp routes vpn 1 0.0.0.0/0**

Generating output, this might take time, please wait ... show omp best-match-route family ipv4 entries vpn 1 0.0.0.0 | tab show omp best-match-route family ipv4 entries vpn syntax error: unknown argument Error executing command: CLI command error -

Cloud#

**show sdwan omp routes**

Generating output, this might take time, please wait ... Code:

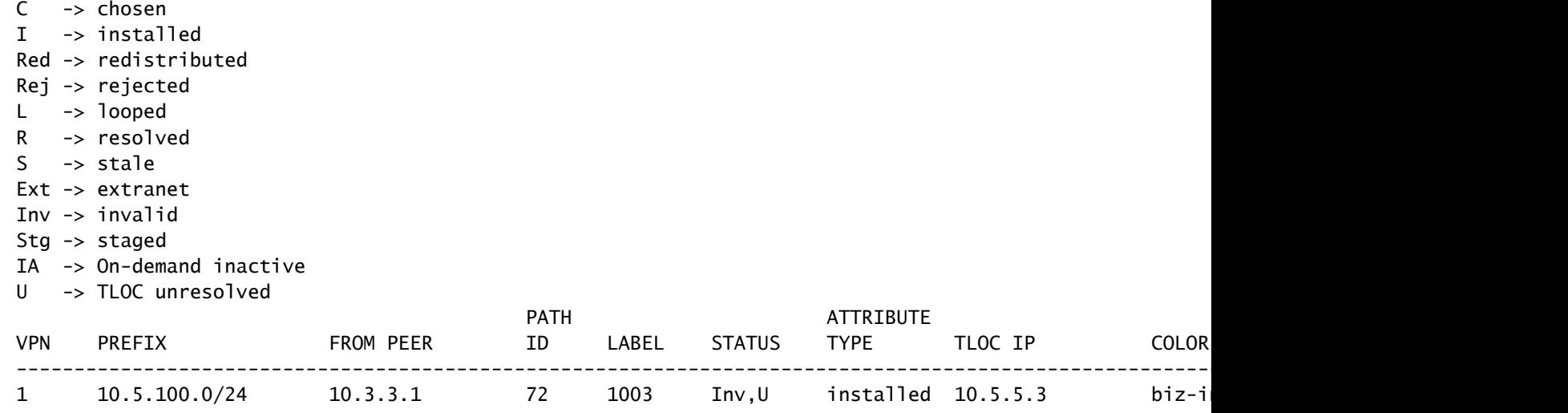

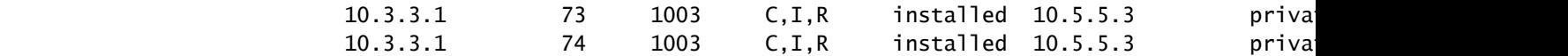

### AMER\_DCエッジデバイスを使用すると、vSmartがグレースフルリスタート状態になります。こ れは、show omp peersコマンドで確認できます。

#### <#root>

vsmart1#

#### **show omp peers**

R -> routes received I -> routes installed S -> routes sent

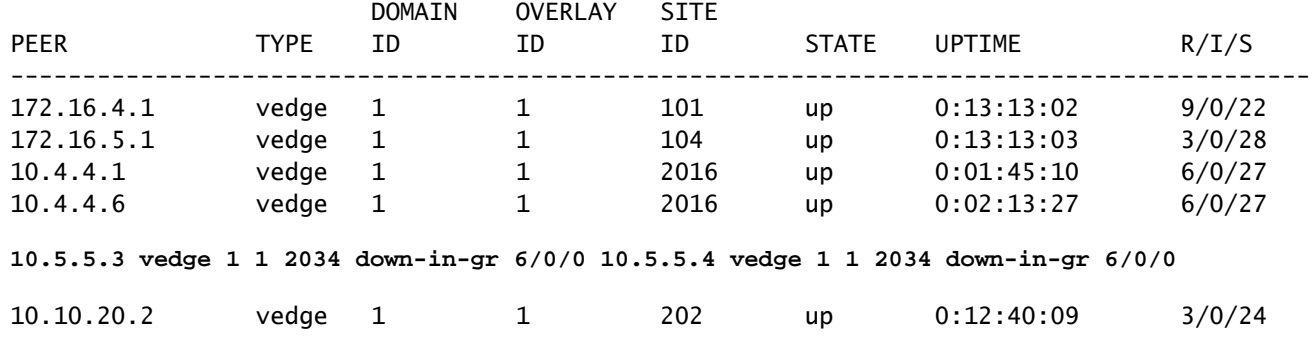

vSmartは、DCデバイスごとに3ルートずつ、12ルートすべてを引き続き受信します。これは、 show omp routes vpn 1 0.0.0.0/0 received | tabコマンドを使用します。 AMER\_DCサイトからの ルートは古い状態で表示されます。

 $\boldsymbol{\mathscr{L}}$  ヒント:出力をわかりやすい表形式で表示するには、次のコマンドを使用します。 | tabキ ーを押します。 このコマンドを使用しない場合、コマンドの出力は異なる形式になります  $\Omega$ 

#### <#root>

vsmart1#

**show omp routes vpn 1 0.0.0.0/0 received | tab**

Code:

**C -> chosen**

I -> installed Red -> redistributed Rej -> rejected L -> looped

**R -> resolved**

**S -> stale**

Ext -> extranet Inv -> invalid Stg -> staged IA -> On-demand inactive U -> TLOC unresolved

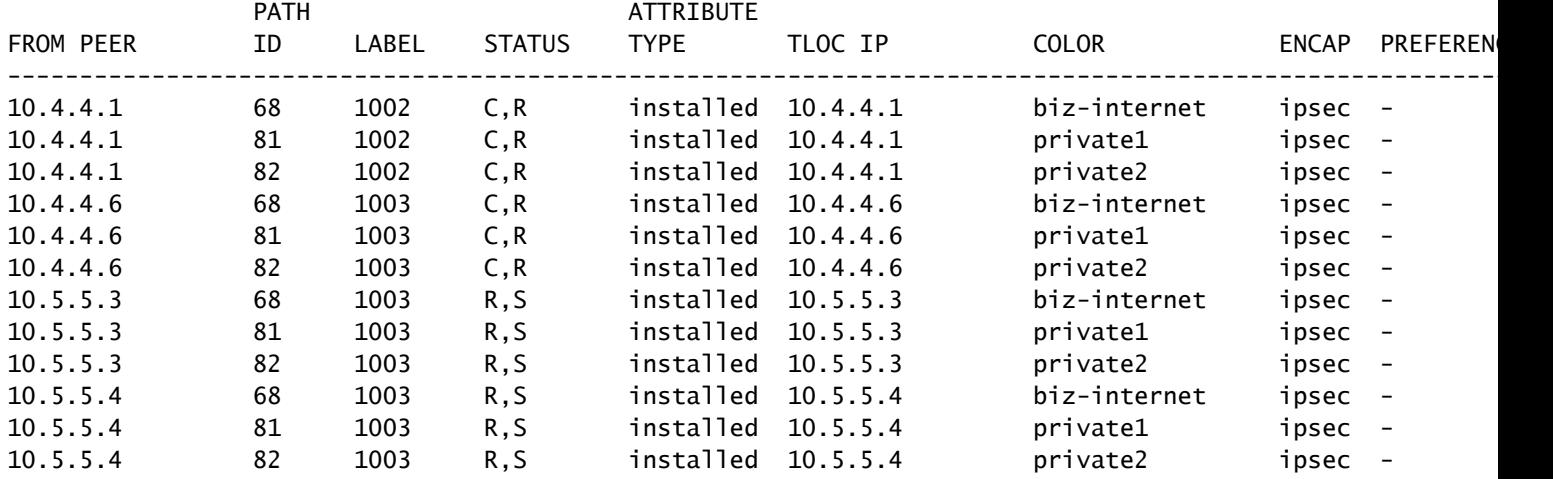

vSmartがエッジデバイスに送信するルートを確認するには、次のコマンドを実行します **show omp routes vpn 1 0.0.0.0/0 advertised detail | tab**.

出力から注意すべき点がいくつかあります。

EMEA\_DCエッジルータからのデフォルトルートだけが他のエッジデバイスに送信されます 1. 。 2. デフォルトルートはクラウドエッジルータにアドバタイズされません。

#### <#root>

vsmart1#

**show omp routes vpn 1 0.0.0.0/0 advertised detail | tab**

Code:

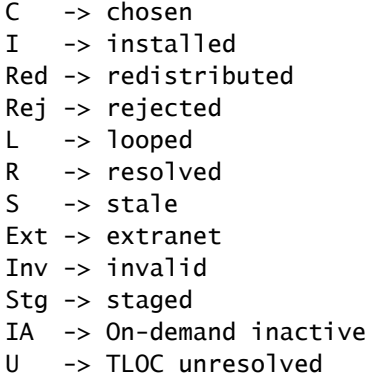

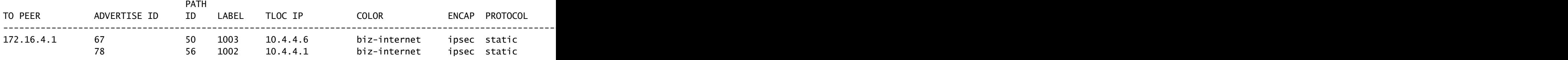

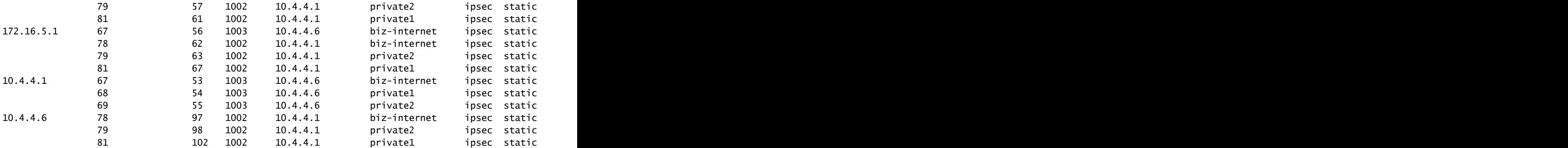

解決方法

これは、この環境の現在の設定で想定される動作です。 これは、vSmartでのOMPルート選択の 操作順序が原因で発生します。

- 1. vSmartは、デバイスに送信する最適なルートを選択します。 デフォルトでは、vSmartの send-path-limitは4であるため、4つの最適ルートが選択されます。他のルートが使用可能な 場合、古いルートは選択されません。クラウドエッジルートでは、EMEA\_DCからのデフォ ルトルートが最適ルートとして選択されます。
- 発信ポリシーが適用され、EMEA\_DCルートからのルートが拒否されます。 そのため、デ 2. フォルトルートはクラウドエッジルータに送信されません。

この問題を修正するには、vSmart OMP設定を変更して、4つ以上のルートと最適ルートを送信す る必要があります。

- omp send-backup-paths設定はvSmarts専用で、OMPがエッジルータにバックアップルート をアドバタイズします。 デフォルトでは、OMPは最適ルートだけをアドバタイズします。 send-backup-pathsコマンドを設定すると、OMPは最適ルートに加えて最初の非最適ルート もアドバタイズします。
- omp send-path-limit設定は、エッジルータがvSmartにアドバタイズする、またはvSmartが エッジルータにアドバタイズする等コストルートの最大数を決定します。 デフォルト値は 4 です。ほとんどのSDWANネットワークでは、範囲は1 ~ 16です。vSmartが20.8.x以降の 階層型SD-WANアーキテクチャにある場合、範囲は1 ~ 32です。この使用例では、値は、 EMEA\_DCサイトからvSmartが持つ古くないルートの数(6)より大きい必要があります。

vsmart1# show running-config omp omp no shutdown send-path-limit 16 send-backup-paths graceful-restart !

vSmart OMP設定の変更が意図した効果を発揮したことを確認するには、次のコマンドを実行し

ます **show omp routes vpn 1 0.0.0.0/0 advertised detail | tab**.

出力から注意すべき点がいくつかあります。

- 1. EMEA\_DCとAMER\_DCの両方のデフォルトルータが、ネットワーク内の一部のエッジルー タにアドバタイズされます。一部のルータは、12のすべてのデフォルトルートでアドバタ イズされます。
- 2. AMER\_DCサイトからのデフォルトルートがクラウドエッジルータにアドバタイズされます 。

#### <#root>

vsmart1#

**show omp routes vpn 1 0.0.0.0/0 advertised detail | tab**

Code:

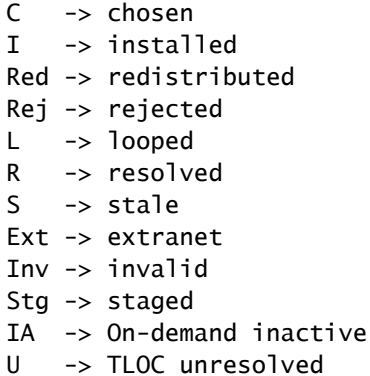

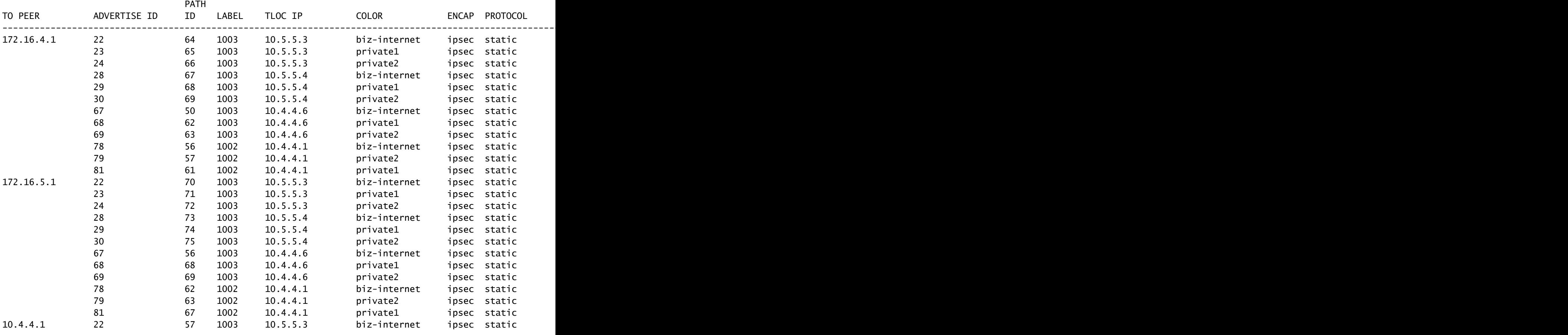

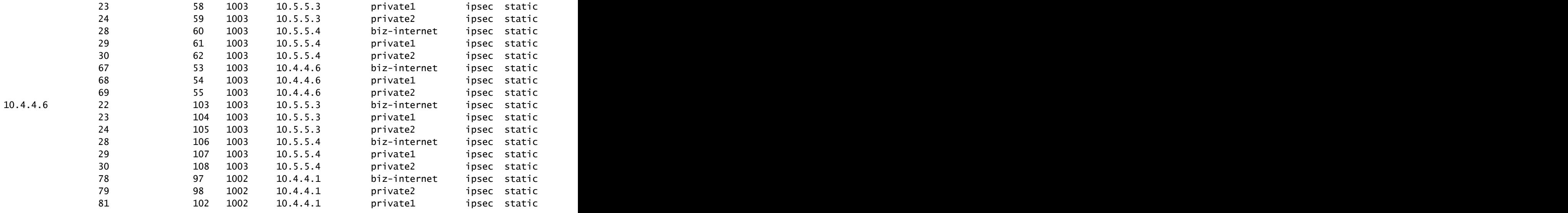

10.10.20.2 22 112 1003 10.5.5.3 biz-internet ipsec static 0 - 2034 - - - 10.5.5.3 - - - - 1 - - 23 113 3

クラウドエッジルータは、AMER\_DCサイトからデフォルトルートを受信します。 これは、 show sdwan omp routes vpn 1 0.0.0.0/0コマンドで確認できます。回線がAMER\_DCサイトで停止 したため、biz-internetルートはInv, U状態になっています。

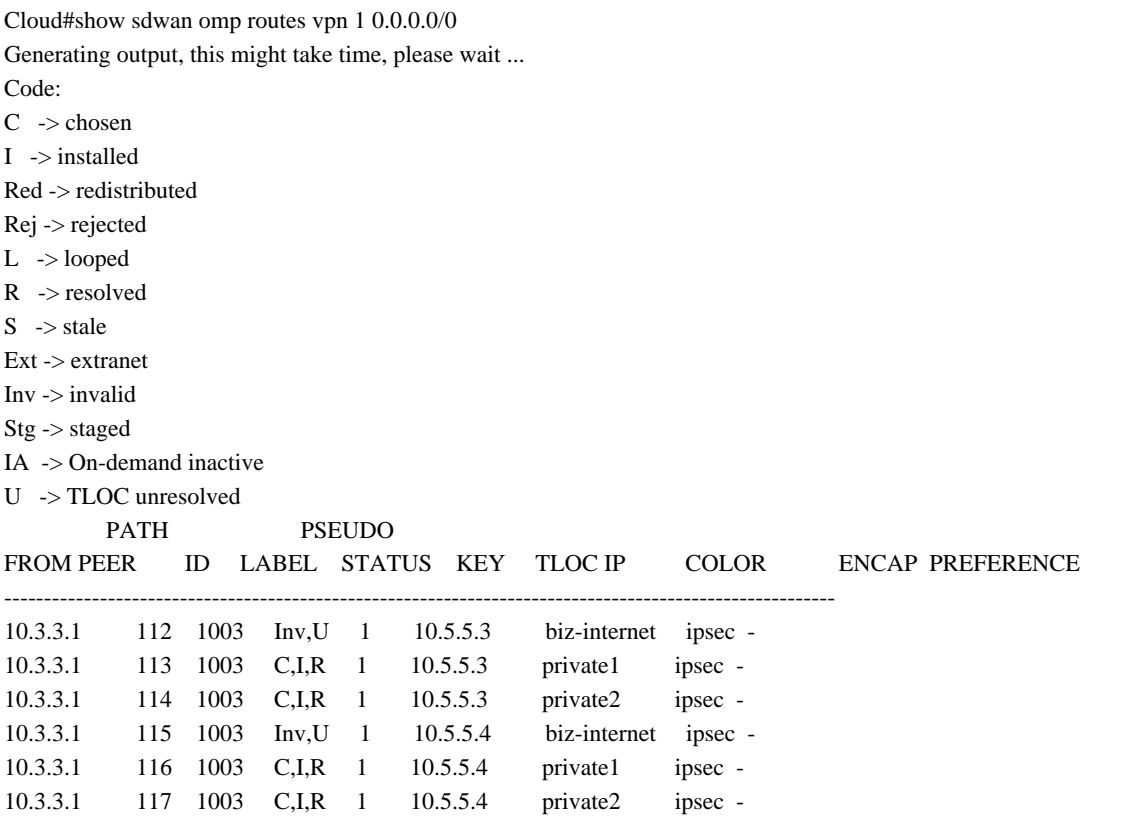

private1とprivate2だけがルーティングテーブルにインストールされます。これは、これらがC、 I、R状態であるためです。 ルートは、show ip route vrf 1 0.0.0.0コマンドの出力に基づいてテー ブルにインストールされます。

### 注:show sdwan ompコマンドでは、サービス側のルータを表示するためにvpnキーワードが 使用されます。 show ip routeコマンドでは、サービス側のルータを表示するためにvrfキー ワードが使用されます。

Cloud# show ip route vrf 1 0.0.0.0

Routing Table: 1

Routing entry for 0.0.0.0/0, supernet

Known via "omp", distance 251, metric 0, candidate default path, type omp

Last update from 10.5.5.4 on Sdwan-system-intf, 00:17:07 ago

Routing Descriptor Blocks:

 10.5.5.4 (default), from 10.5.5.4, 00:17:07 ago, via Sdwan-system-intf Route metric is 0, traffic share count is 1

 \* 10.5.5.3 (default), from 10.5.5.3, 00:17:07 ago, via Sdwan-system-intf Route metric is 0, traffic share count is 1

# 関連情報

[OMPドキュメント](/content/en/us/td/docs/routers/sdwan/configuration/routing/ios-xe-17/routing-book-xe/m-unicast-routing.html#concept_zhp_4c2_b3b)

[テクニカル サポートとドキュメント - Cisco Systems](https://www.cisco.com/c/ja_jp/support/index.html)

翻訳について

シスコは世界中のユーザにそれぞれの言語でサポート コンテンツを提供するために、機械と人に よる翻訳を組み合わせて、本ドキュメントを翻訳しています。ただし、最高度の機械翻訳であっ ても、専門家による翻訳のような正確性は確保されません。シスコは、これら翻訳の正確性につ いて法的責任を負いません。原典である英語版(リンクからアクセス可能)もあわせて参照する ことを推奨します。